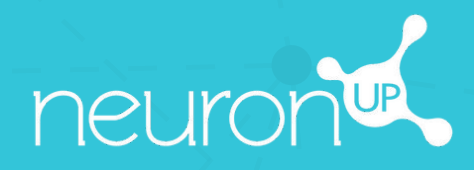

# **MANUAL**

# **WORKING IN GROUPS**

 $O_{\mathcal{O}}$ 

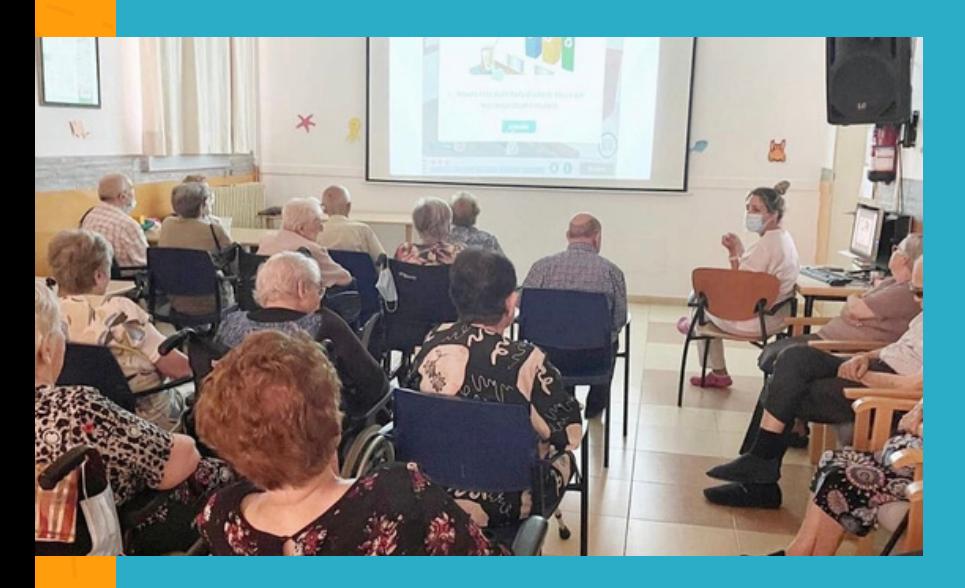

With NeuronUP you can get your patients to work in groups.

To do this, use a single device (computer, tablet or projector, depending on the number of patients).

## **1. Create a profile for group work**

It is important to create a specific profile for group work, so that a patient's results are not distorted when they are recorded.

#### 1. To do this, go to **"Patient Management"**.

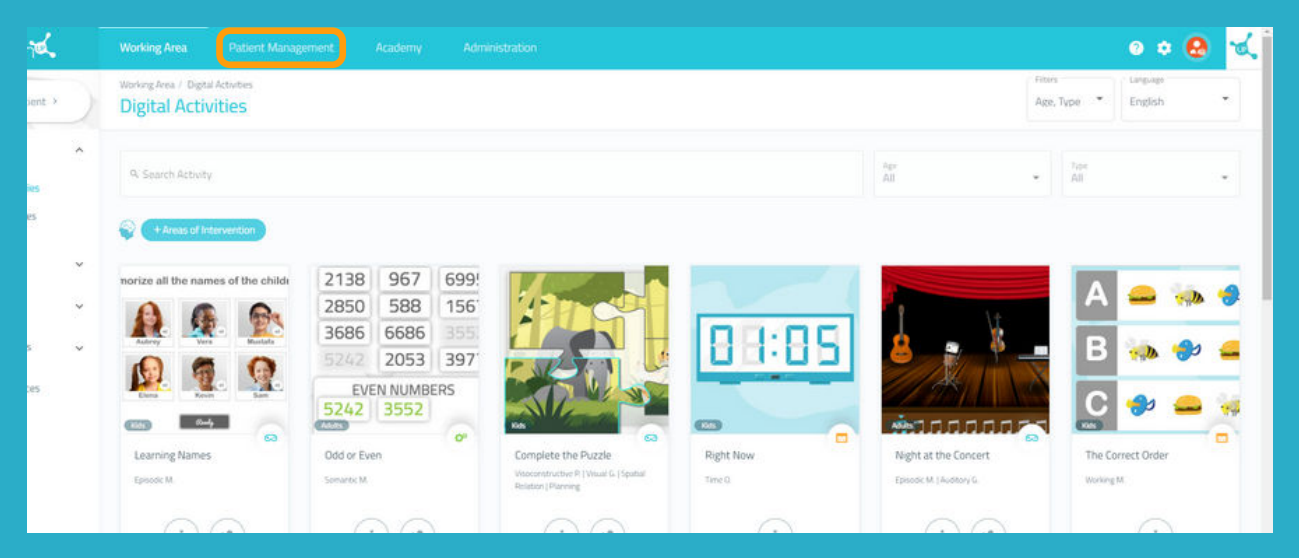

#### 2. Click on **"New Client"** at the top right.

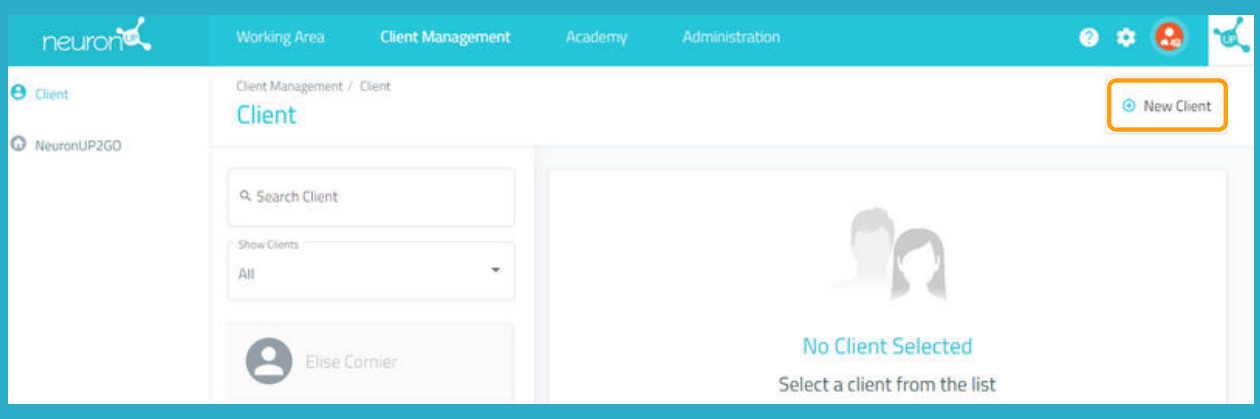

## **2. Fill in the profile data**

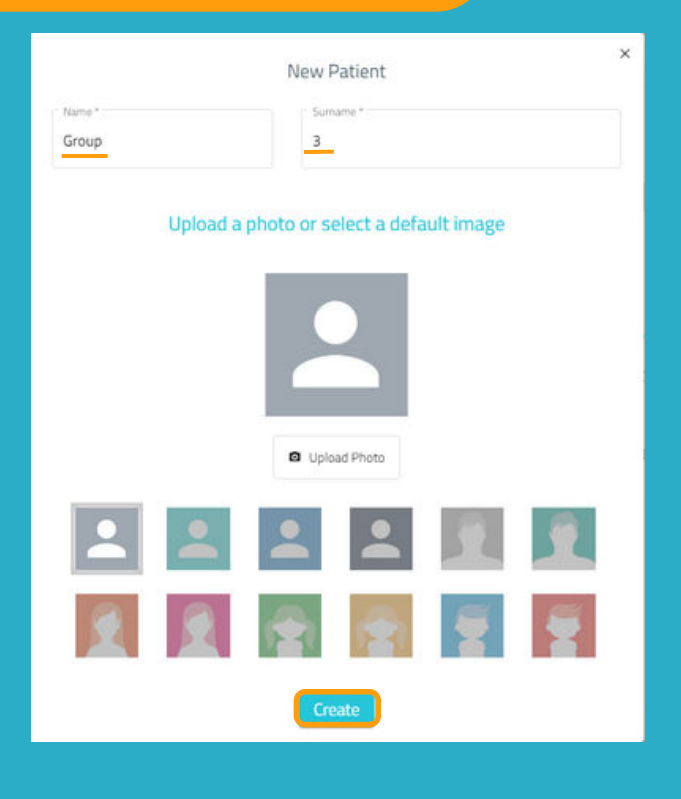

You can put the name you think is most appropriate for your workgroup profile.

In the following example, we put **"**Group**"** for the first name and "3" for the last name.

# **3. Assign a session to the working group**

#### Click on **"Digital Sessions"**.

Choose a session and click on it or drag it to the date you want to assign it.

#### Choose the patient called "Group 3" and click on **"Assign Session"**.

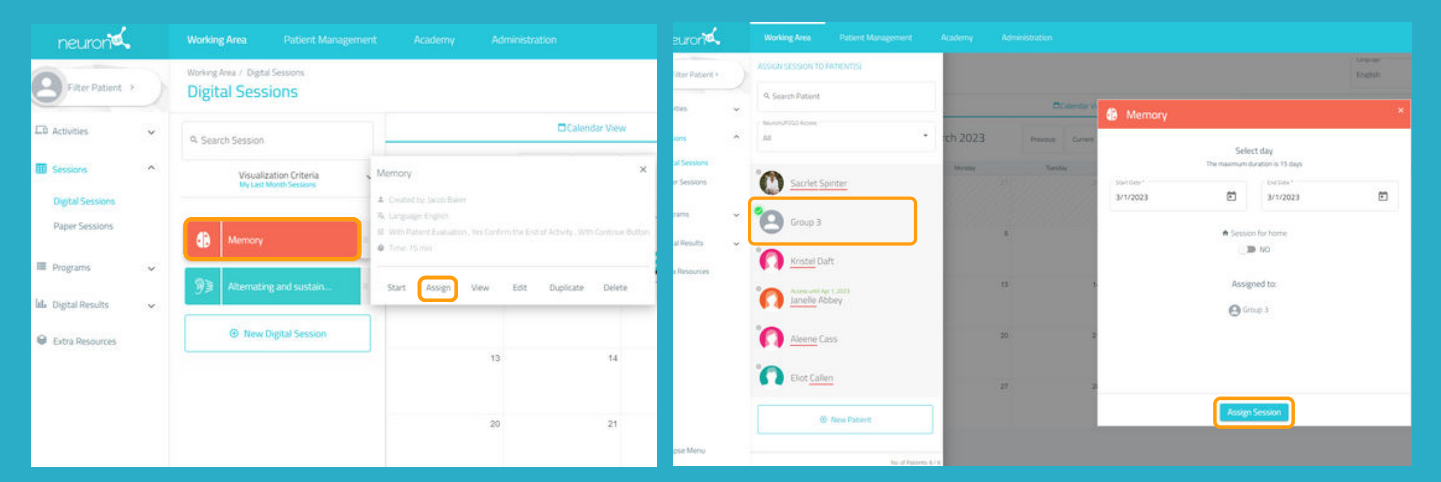

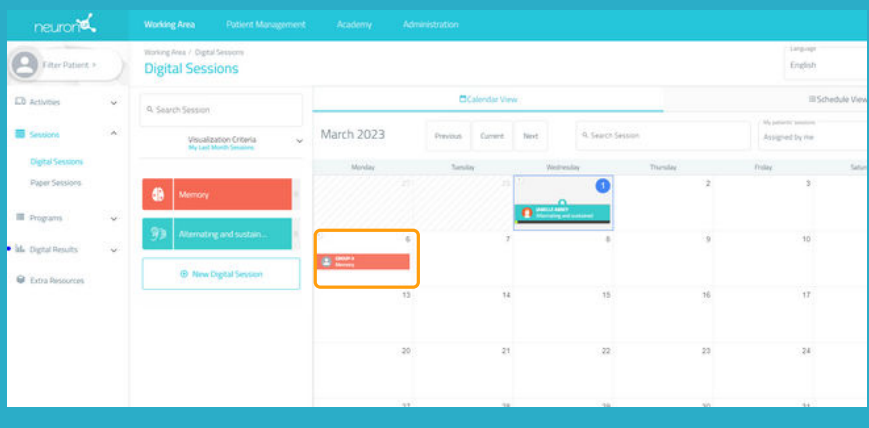

Once the working device and patients are ready to work together, click on the session and then on **"Start"**.